**Инструкция по размещению электронной формы Единого портала государственных и муниципальных услуг (функций) на официальных сайтах государственных органов, органов местного самоуправления, государственных и муниципальных учреждений, иных организаций, осуществляющих публично значимые функции, для направления гражданами и юридическими лицами сообщений и обращений**

#### **1. Общие сведения**

**1.1.** Полное наименование Системы и ее условное обозначение

Федеральная государственная информационная система «Единый портал государственных и муниципальных услуг (функций)» (далее – Единый портал). Единое окно цифровой обратной связи. Условное обозначение –Система.

**1.2.** Описание электронной формы

Электронная форма предназначена для направления гражданами и юридическими лицами в государственные органы, органы местного самоуправления, государственные и муниципальные учреждения, иные организации, осуществляющие публично значимые функции (далее – Органыи организации), и их должностным лицам сообщений и обращений.

Электронная форма является веб-приложением (веб-виджетом), предназначенным для размещения на сайте в информационнотелекоммуникационной сети «Интернет».

Электронная форма размещается на официальных сайтах Органов и организаций и на Едином портале.

# **2. Порядок действий для размещения виджета и требования к размещению электронной формы**

Предварительное условие: Для размещения электронной формы необходим личный кабинет Органа или организации (далее – ЛКО), который зарегистрирован в Системе.

Создание личных кабинетов организаций осуществляется ответственными сотрудниками в субъектах с ролью "Администратор ЛКО".

**Шаг 1:** В настройках ЛКО, на вкладке «Функционирование ЛКО»

выберите вариант оформления и текст баннера (рисунок 1, отметка 1). Подробнее о допустимых вариантах оформления и текстах для баннеров содержится в п. 3 инструкции.

**Шаг 2:** Нажмите кнопку «Сгенерировать код» (рисунок 1, отметка 2).

**Шаг 3:** Скопируйте код электронной формы, нажав кнопку «Скопировать код» (рисунок 1, отметка 3).

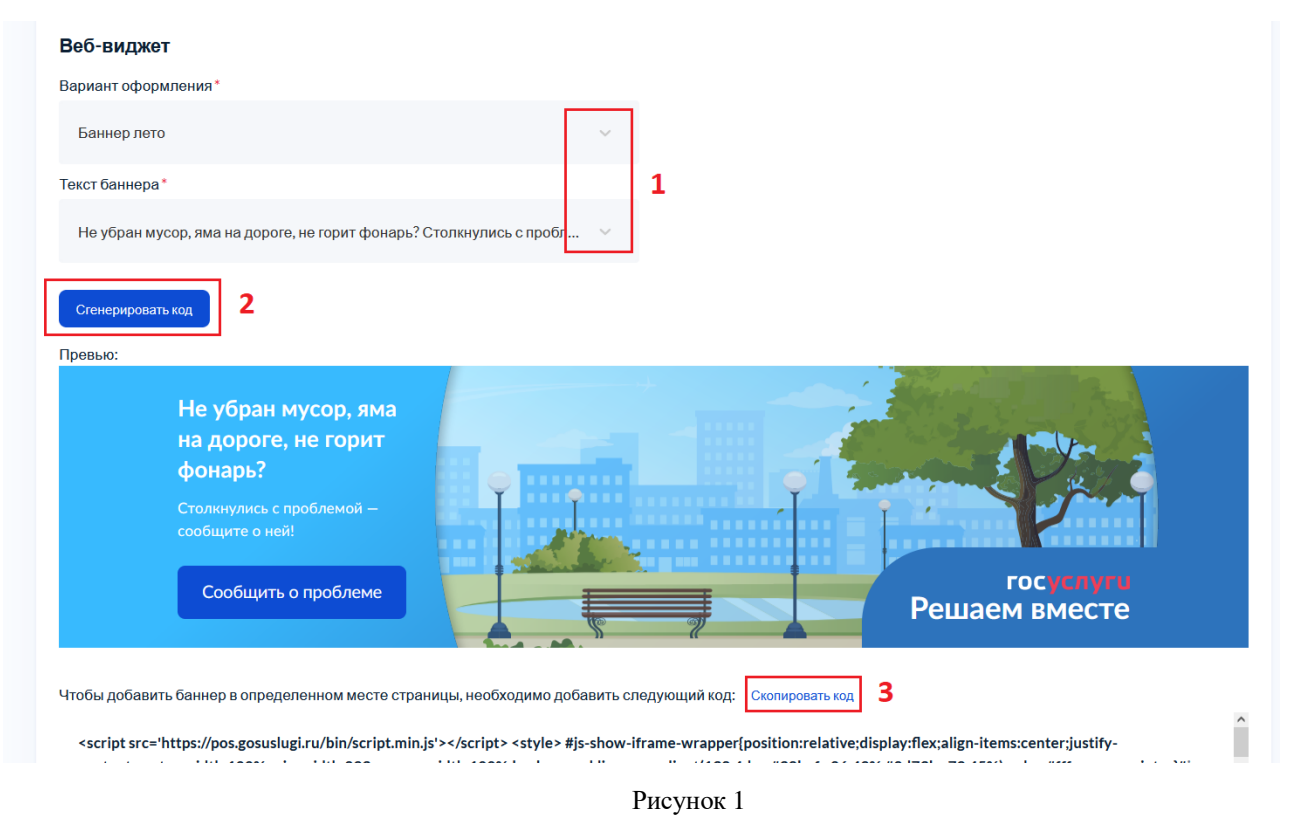

**Шаг 4:** Вставьте скопированный код электронной формы в файл главной страницы официального сайта (как правило, это index.html).

**ВАЖНО:** Каждый орган/организация должны использовать уникальный код веб-виджета и уникальный ЛКО для соответствующей веб-страницы/сайта размещения электронной формы. Недопустимо:

-использование одного веб-виджета для несколькихорганов/организаций;

-изменение размеров веб-виджета, негативно влияющее на дизайн и удобство пользователей.

**Шаг 5:** Проверьте, что электронная форма размещена на первом экране главной страницы сайта не ниже 1200 пикселей от верхнего края. При переходе на главную страницу электронная форма должна отображаться без необходимости прокрутки содержимого страницы.

**3. Рекомендации по выбору текста и оформления виджета ПОС**

В связи с внедрением в ПОС отраслевых (тематических) виджетов, ниже указаны рекомендации органам/организациям субъектов РФ по тексту и визуальному оформлению баннеров.

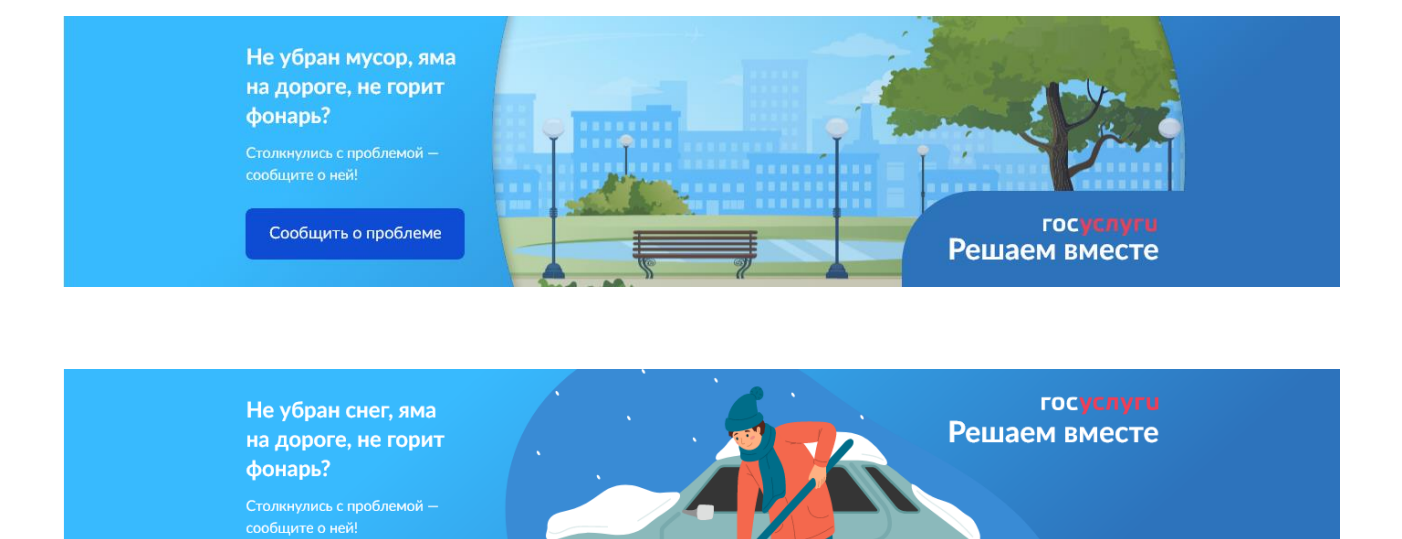

# **3.1** Тип «РОИВ», «Подразделение РОИВ»

Рекомендованные тексты:

Сообщить о проблеме

- Не убран снег, яма на дороге, не горит фонарь? Столкнулись с проблемой — сообщите о ней!
- Не убран мусор, яма на дороге, не горит фонарь? Столкнулись с проблемой — сообщите о ней!

**ВАЖНО:** Допускается использование текстов и виджетов, подходящих подведомственным РОИВ организациям. Например, использование визуального оформления и текста, предназначенного для учреждений здравоохранения, для Минздрава региона.

**3.2** Тип «ОМСУ (исполнительные и представительные)», «Подразделения ОМСУ»

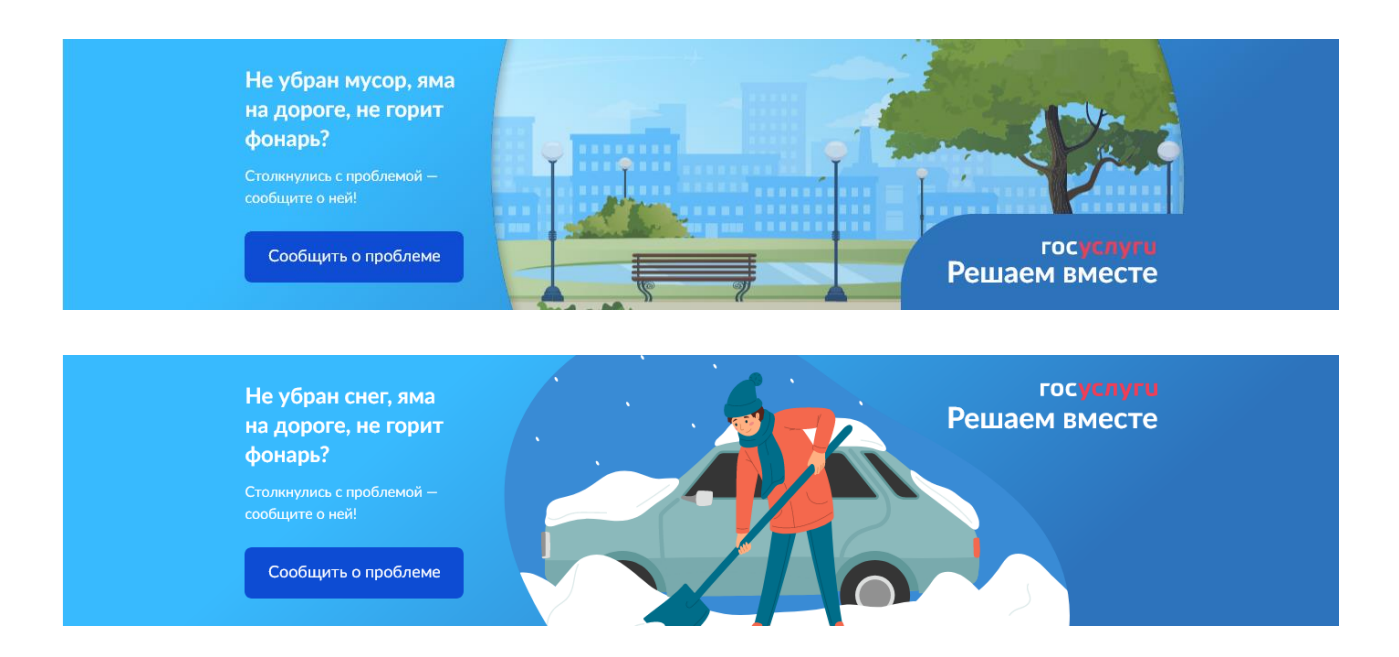

Рекомендованные тексты:

- Не убран снег, яма на дороге, не горит фонарь? Столкнулись с проблемой — сообщите о ней!
- Не убран мусор, яма на дороге, не горит фонарь? Столкнулись с проблемой — сообщите о ней!

# **3.3** Тип «Школы»

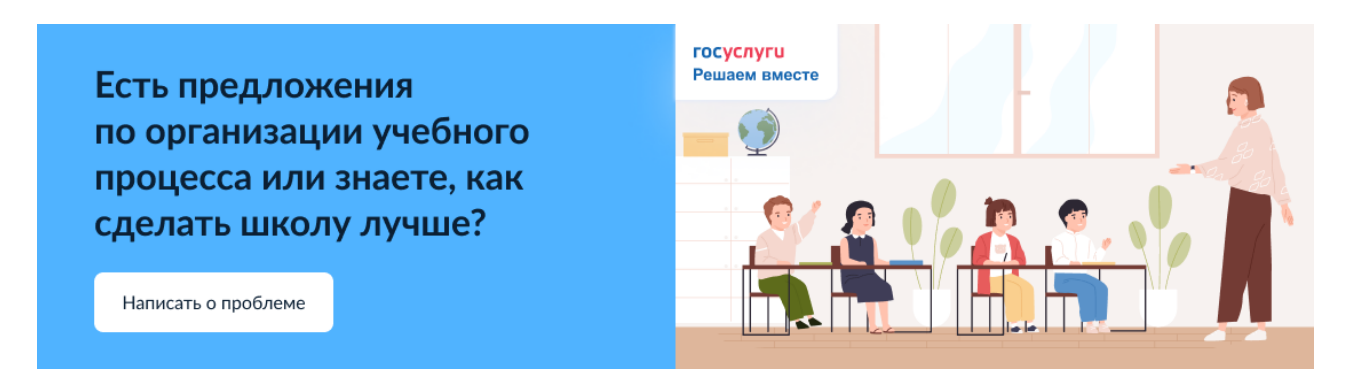

Рекомендованный текст:

 Есть предложения по организации учебного процесса или знаете, как сделать школу лучше?

**3.4** Тип «Детские сады»

Не можете записать ребёнка в сад? Хотите рассказать о воспитателях? Знаете, как улучшить питание и занятия?

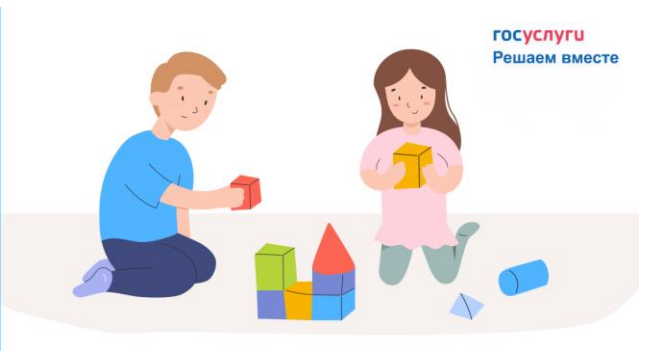

Рекомендованный текст:

Написать сообщение

 Не можете записать ребёнка в сад? Хотите рассказать о воспитателях? Знаете, как улучшить питание и занятия?

**3.5** Тип «Учреждения дополнительного образования (в области искусств, по общеобразовательным программам)»

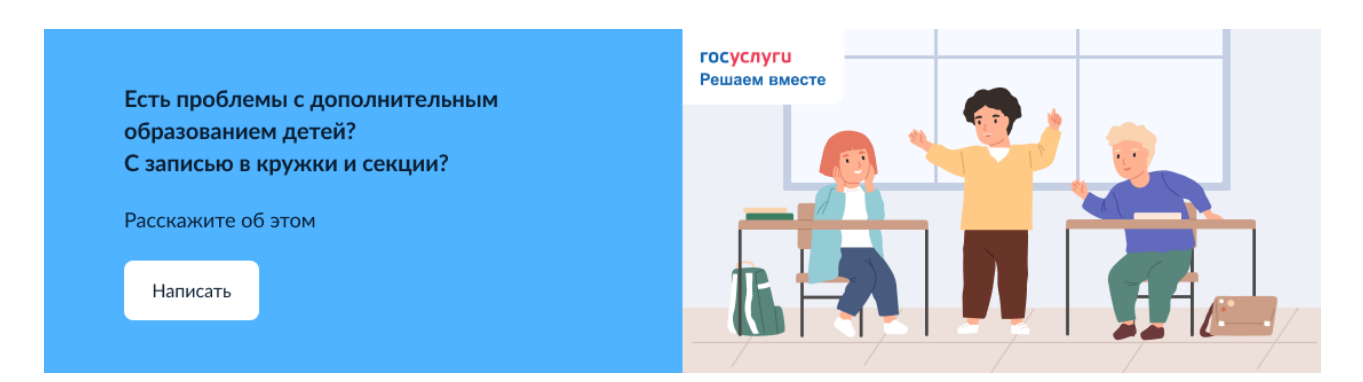

Рекомендованный текст:

 Есть проблемы с дополнительным образованием детей? С записью в кружки и секции?

**3.6** Тип «Учреждения дополнительного образования в области физ. культуры и спорта»

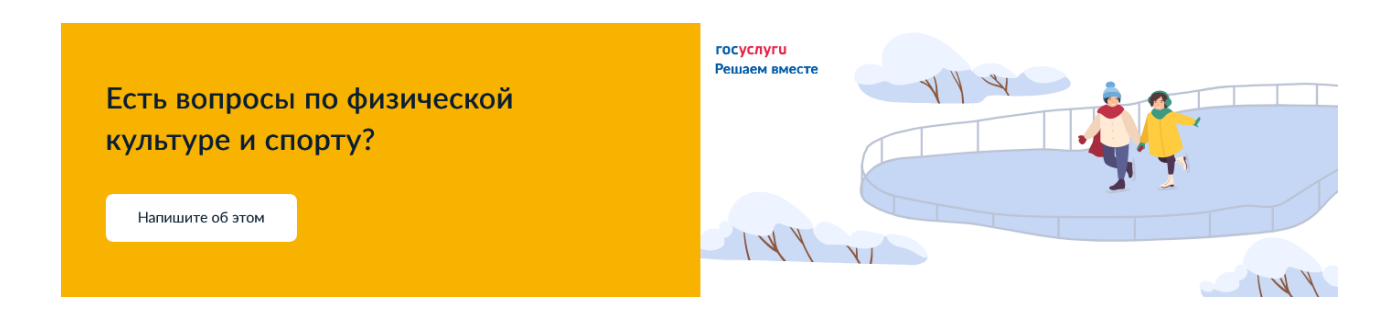

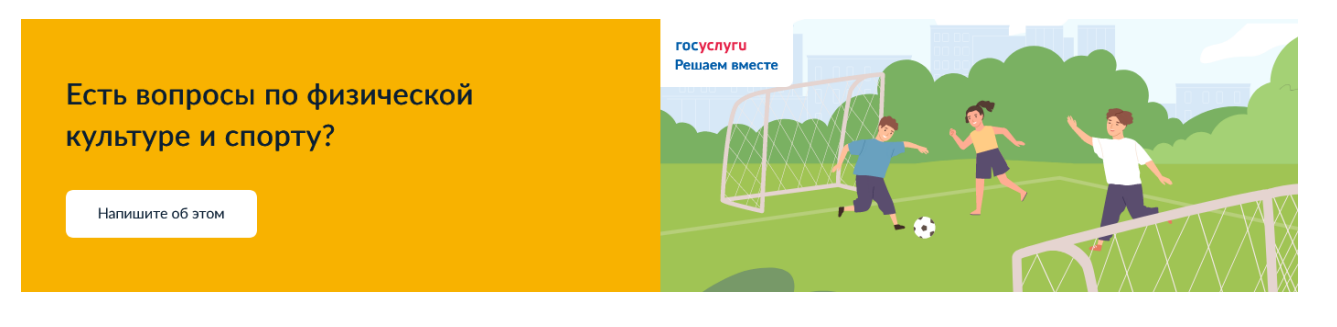

Рекомендованные тексты:

- Проблемы с записью в спортивную секцию? Спортивные площадки требуют ремонта?
- Есть вопросы по физической культуре и спорту?

### **3.7** Тип «Учреждения здравоохранения»

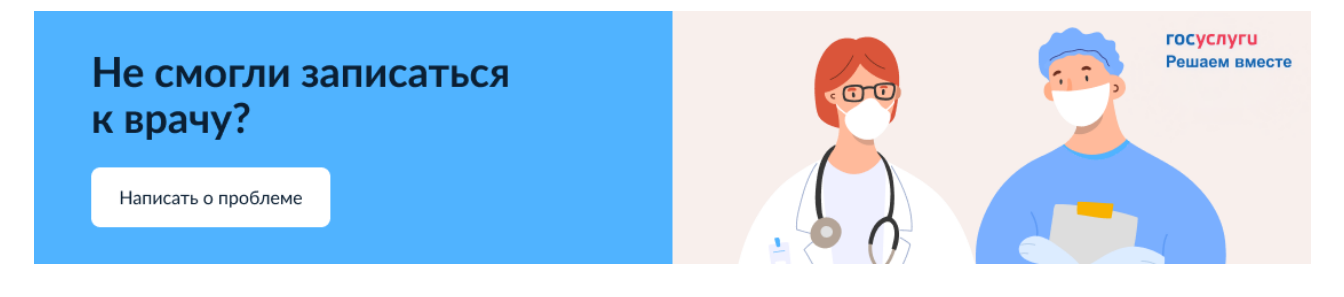

Рекомендованные тексты:

- Не смогли записаться к врачу?
- Недовольны работой больницы?

**3.8** Тип «МФЦ», «ЦЗН», «Учреждения социальной защиты населения» и

т.п.

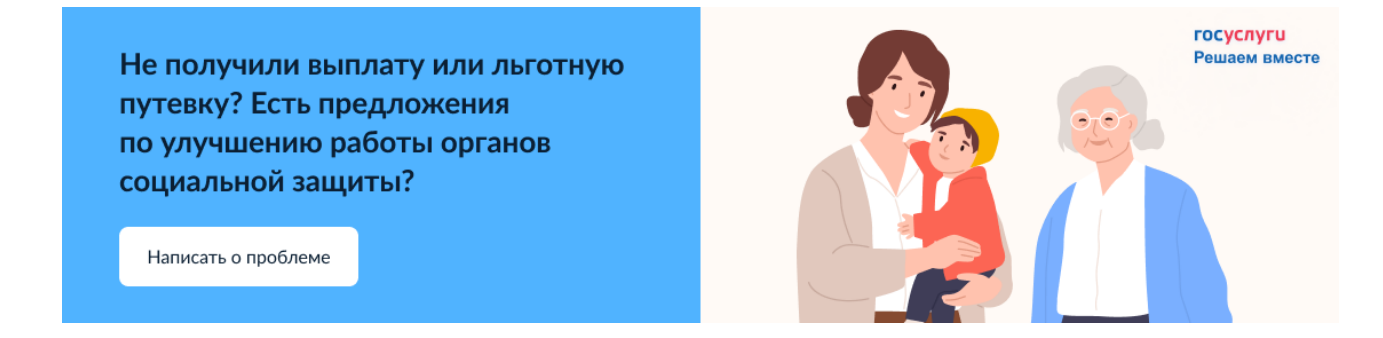

Рекомендованные тексты:

- Не получили выплату или льготную путевку? Есть предложения по улучшению работы органов социальной защиты?
- Сложности с получением социальной выплаты или пособия?

 Есть предложения по улучшению социальной сферы, повышению эффективности служб занятости или другие вопросы?

## **3.9** Тип «Библиотеки»

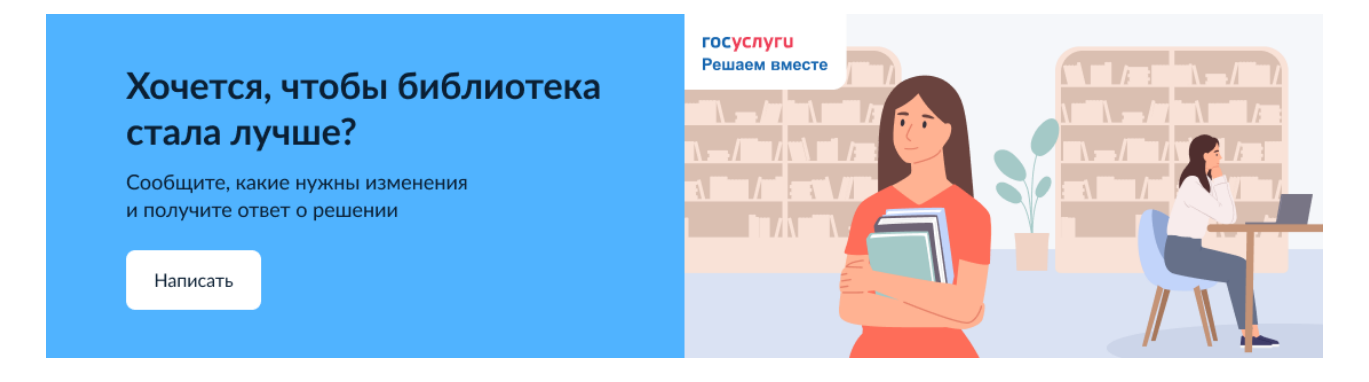

Рекомендованный текст:

Хочется, чтобы библиотека стала лучше?

### **3.10** Тип «Музеи»

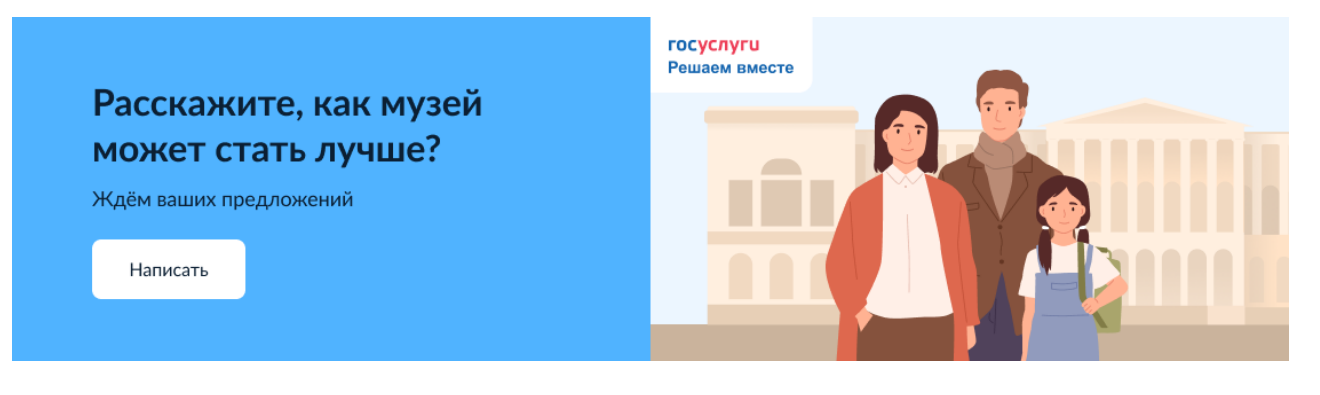

Рекомендованный текст:

Расскажите, как музей может стать лучше?

# **3.11** Тип «Учреждения культуры»

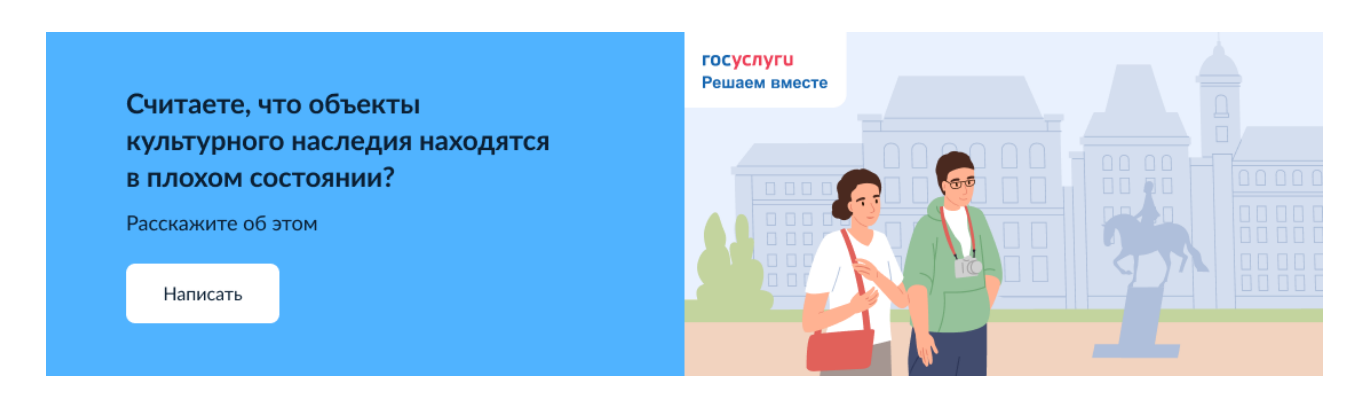

Рекомендованные тексты:

- Считаете, что объекты культурного наследия находятся в плохом состоянии?
- Сложности с получением «Пушкинской карты» или приобретением билетов? Знаете, как улучшить работу учреждений культуры?

**3.12** Тип «Организации, осуществляющие управление многоквартирными домами», «Ресурсоснабжающие организации», «Операторы по приему платежей в сфере ЖКХ / расчетные центры»

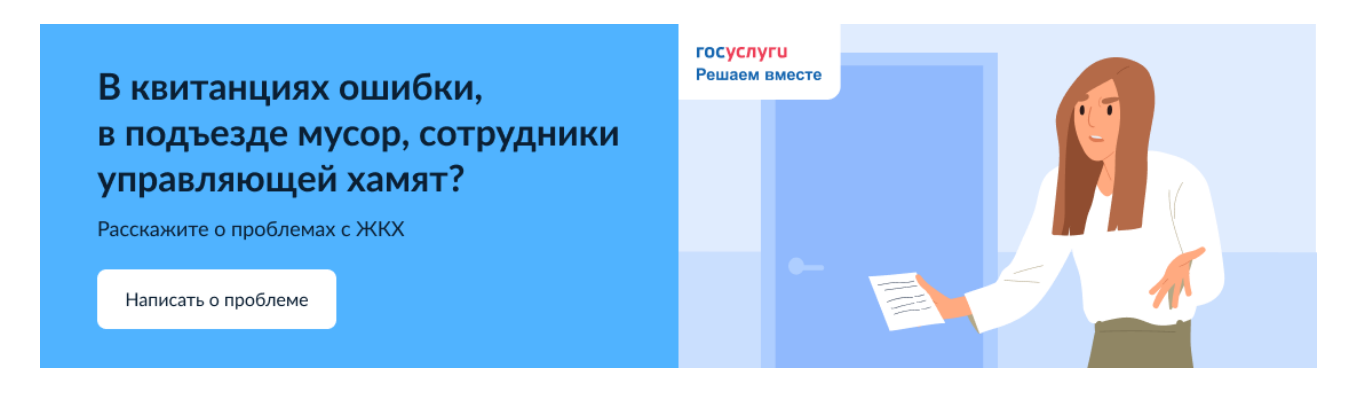

Рекомендованный текст:

 В квитанциях ошибки, в подъезде мусор, сотрудники управляющей хамят?

**3.13** Тип «Прочие государственные / муниципальные учреждения и предприятия»

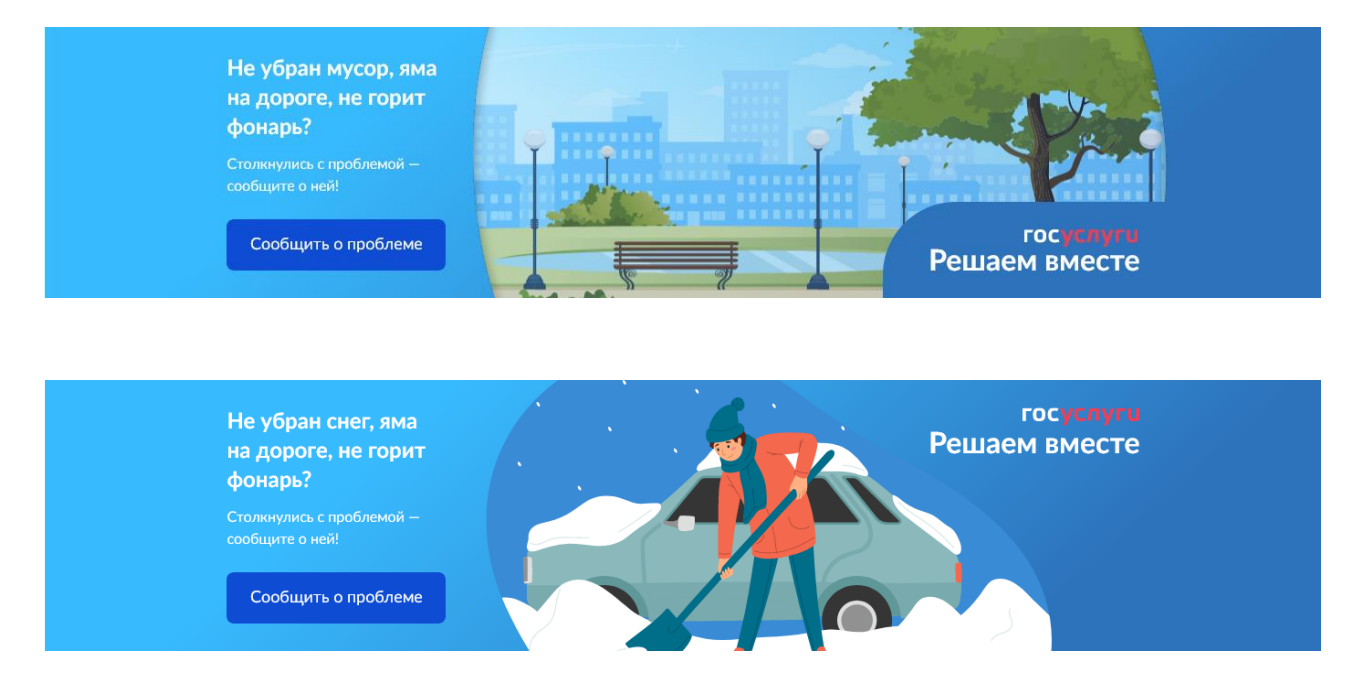

Рекомендованные тексты:

- Не убран снег, яма на дороге, не горит фонарь? Столкнулись с проблемой — сообщите о ней!
- Не убран мусор, яма на дороге, не горит фонарь? Столкнулись с проблемой — сообщите о ней!

Допускается использование текстов и визуального оформления, перечисленных в п. 3.3 – 3.12, при условии, что они соответствуют деятельности организации.

Помимо этого, в ПОС доступны отраслевые виджеты, не относящиеся к определенному типу. Это виджеты по тематике строительства и архитектуры (рисунок 2), дорог (рисунок 3) и благоустройства (рисунок 4). Подходящие для них тексты также перечислены ниже.

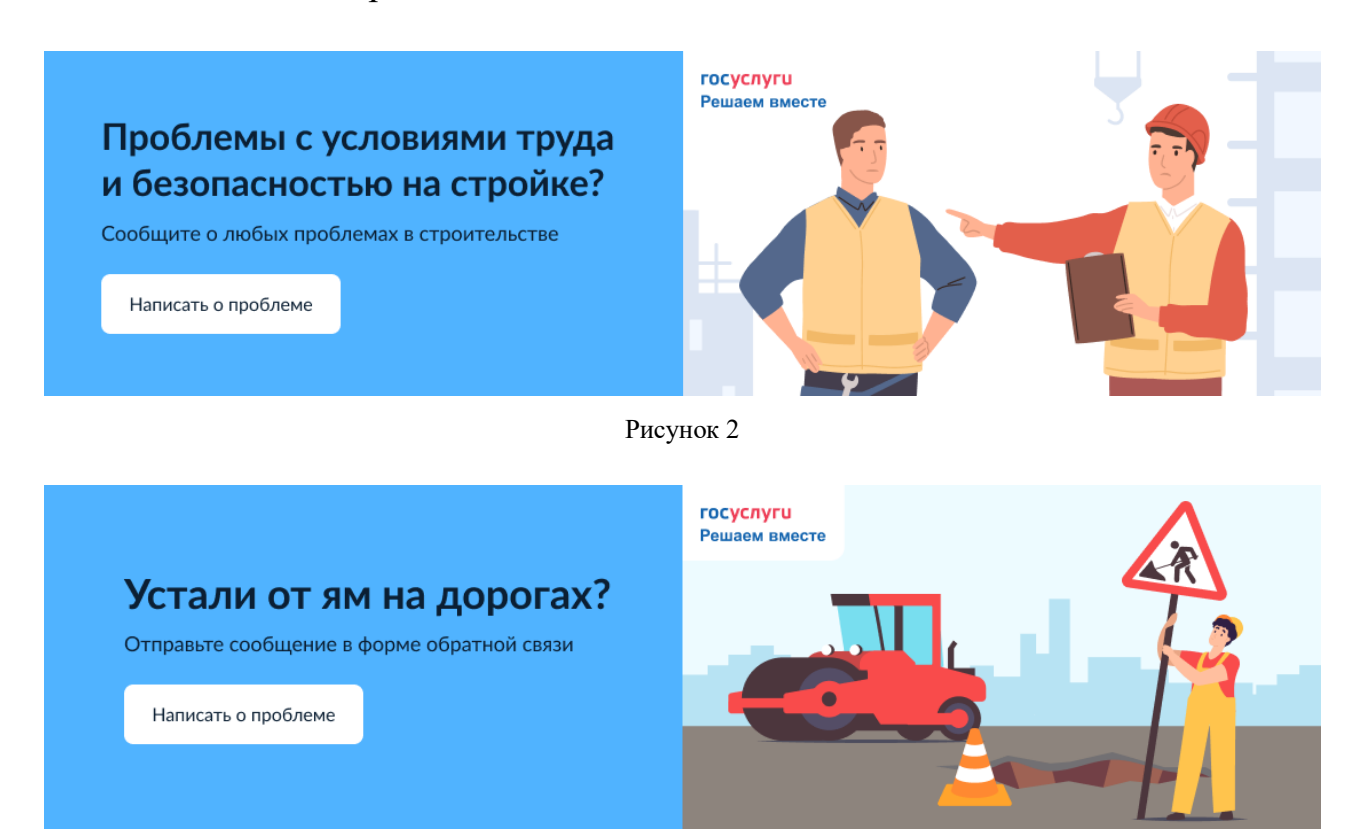

Рисунок 3

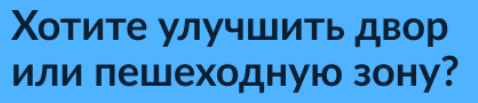

Напишите о проблемах с благоустройством

Написать о проблеме

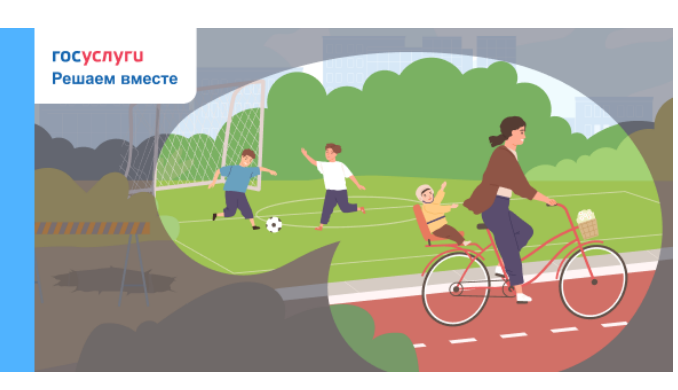

Рекомендованные тексты:

- Проблемы с условиями труда и безопасностью на стройке?
- Устали от ям на дорогах?
- Хотите улучшить двор или пешеходную зону?
- Общественные территории нуждаются в благоустройстве?

#### **4. Техническая поддержка**

В случае возникновения вопросов или сложностей с размещением электронной формы, необходимо отправить запрос в службу технической поддержки по электронному адресу [sd@sc.digital.gov.ru:](mailto:sd@sc.minsvyaz.ru)

В заявке обязательно должны быть указаны:

- фамилия, имя и отчество инициатора заявки;
- электронный адрес регистрации в Системе;
- должность инициатора;
- наименование ведомства/организации инициатора;
- описание причины и сути заявки;
- детальное описание ситуации;
- ожидаемое поведение Системы по шагам и результат ее работы (скриншоты экранов, коды ошибок и т.д.).